# Control iD

# **iDUHF – Guia Rápido**

Obrigado por adquirir o Controlador de Acesso iDUHF! Para mais informações, visite:

https://www.controlid.com.br/controle-de-acesso/iduhf/

Ao utilizar os produtos da Control iD, você aceita os Termos e Condições de Uso e Informações Sobre Proteção de Dados Pessoais disponíveis em:

https://www.controlid.com.br/legal/acessoeponto.pdf

# **1. Material Necessário**

Para a instalação física de seu iDUHF, são necessários os seguintes itens: MAE – Módulo de Acionamento Externo<sup>[1]</sup>, kit de instalação (peça de apoio + abraçadeira + parafusos), uma chave fixa de 13mm[2], uma fonte DC de 12V/2A[2] e um mastro de suporte para antenas instalado².

[1] Opcional de acordo com cenário de instalação.

[2] Itens vendidos separadamente.

 **Utilize uma fonte de 12V/2A de alta qualidade e sem ruído para garantir o funcionamento integral do produto.**

# **2. Instalação Física**

A instalação do equipamento é simples e deve seguir a sequência abaixo:

a)Fixe a peça de apoio do kit de instalação na parte traseira do iDUHF, utilizando os quatro parafusos que acompanham o produto e uma chave fixa.

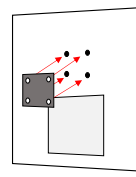

b)Utilize as abraçadeiras da peça de apoio e uma chave fixa para alocar o iDUHF no mastro de suporte já instalado previamente no ambiente.

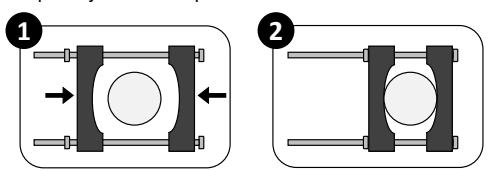

C**ertifique-se de que os conectores do iDUHF estejam apontados para baixo.**

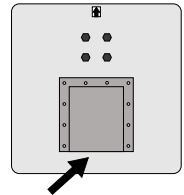

## **Conectores**

c) Com o auxílio de uma chave fixa, ajuste o ângulo do iDUHF para que sua face frontal aponte para o local de passagem dos veículos. Considere, neste processo, que o sinal emitido tem abertura de 30° para todas as direções.

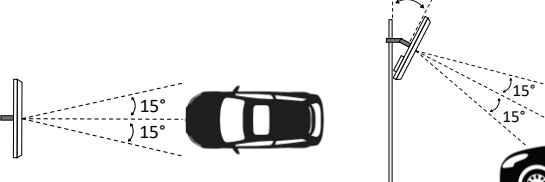

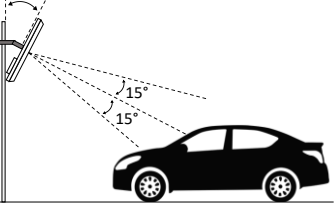

**Não instale duas unidades do iDUHF cobrindo a mesma região de leitura.**

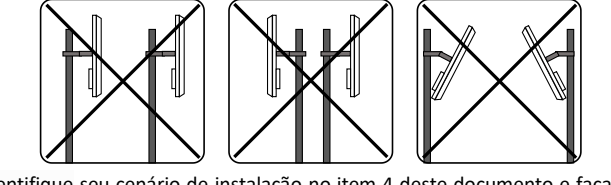

d) Identifique seu cenário de instalação no item 4 deste documento e faça as conexões elétricas descritas no diagrama correspondente.

e) Passe os cabos nos furos da peça de vedação e encaixe-a no produto para protegê-lo contra fatores ambientais externos.

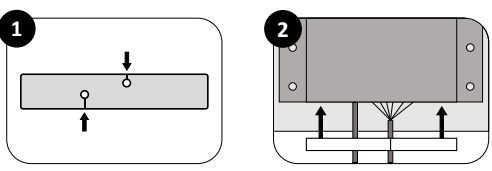

# **3. Descrição dos Pinos de Conexão**

O iDUHF possui uma porta de rede (Ethernet) dedicada para configuração de seus parâmetros e integração com o software de acesso da Control iD (iDSecure), e também uma barra de terminais de 14 posições para garantir a comunicação com o MAE e uma completa integração com diversos ambientes de instalação.

Confira a tabela a seguir com as descrições das interfaces do Módulo de Acionamento Externo – MAE e do iDUHF.

## **MAE - Conector de 2 pinos (Alimentação)**

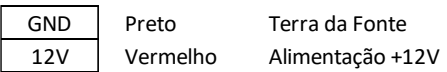

## **MAE - Conector de 4 pinos (Ligação com iDUHF)**

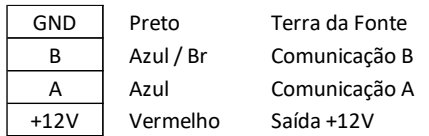

# **MAE - Conector de 5 pinos (Wiegand In/Out)**

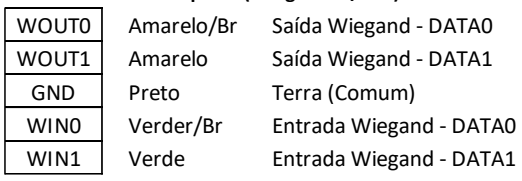

## **MAE - Conector de 6 pinos (Controle de Relé)**

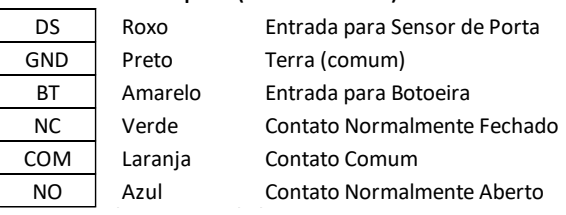

## **iDUHF - Conector de 14 pinos**

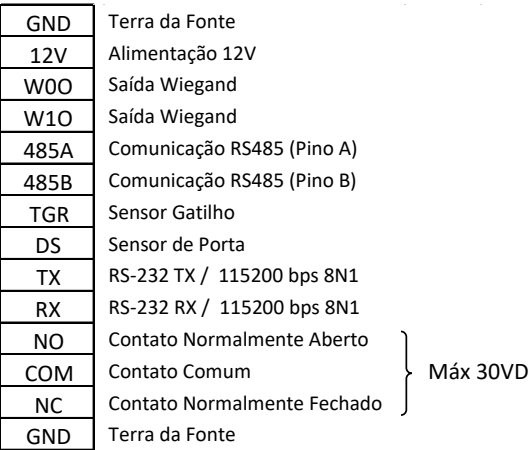

## Máx 30VDC

# **4. Casos de Uso**

Confira os esquemas elétricos de cada uma das opções de instalação do produto.

## **4.1. iDUHF como Controlador de Acesso conectado ao MAE**

Neste cenário, o iDUHF lê e identifica a TAG veicular, autoriza a liberação de acordo com as regras de acesso (local ou no servidor – iDSecure) e utiliza o MAE (SecBox) para controlar uma placa de acionamento de motor externa.

Para esta configuração, realize as conexões ilustradas no diagrama abaixo.

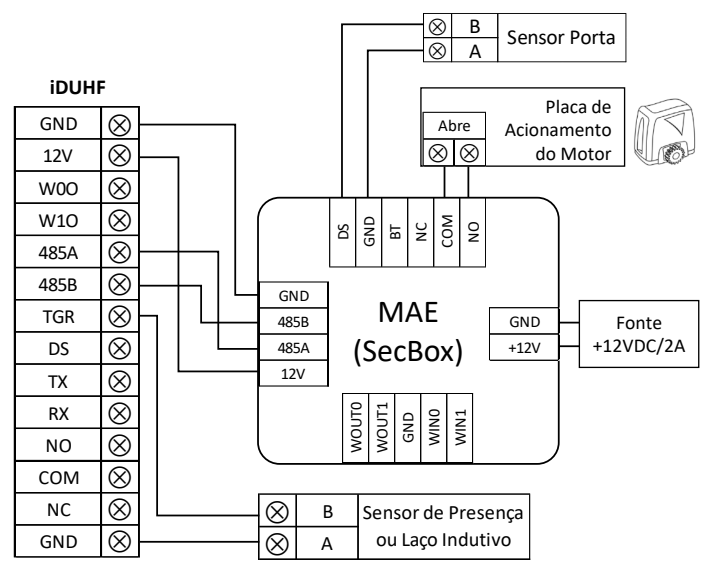

#### **4.2. iDUHF como Controlador de Acesso sem MAE**

Neste cenário, o iDUHF lê e identifica a TAG veicular, autoriza a liberação de acordo com as regras de acesso (local ou no servidor – iDSecure) e controla uma placa de acionamento de motor externa utilizando um relé interno, sem a necessidade do MAE.

Para esta configuração, realize as conexões ilustradas no diagrama abaixo. **iDUHF**

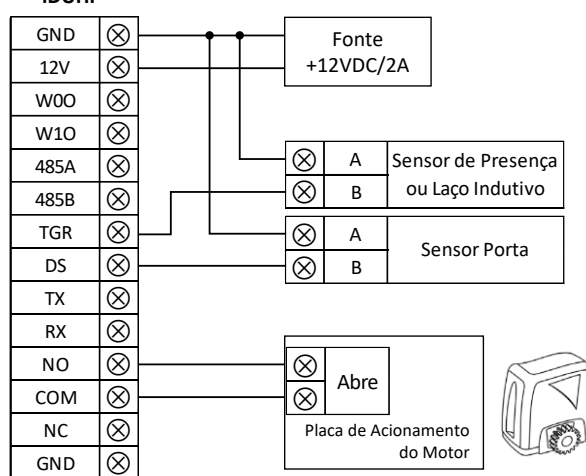

#### **4.3. iDUHF como Leitora UHF (Wiegand)**

Neste cenário, o iDUHF lê o número de identificação da TAG veicular e o envia para uma placa controladora externa (sistema central de controle) via protocolo Wiegand.

Para esta configuração, realize as conexões ilustradas no diagrama abaixo.

#### **iDUHF**

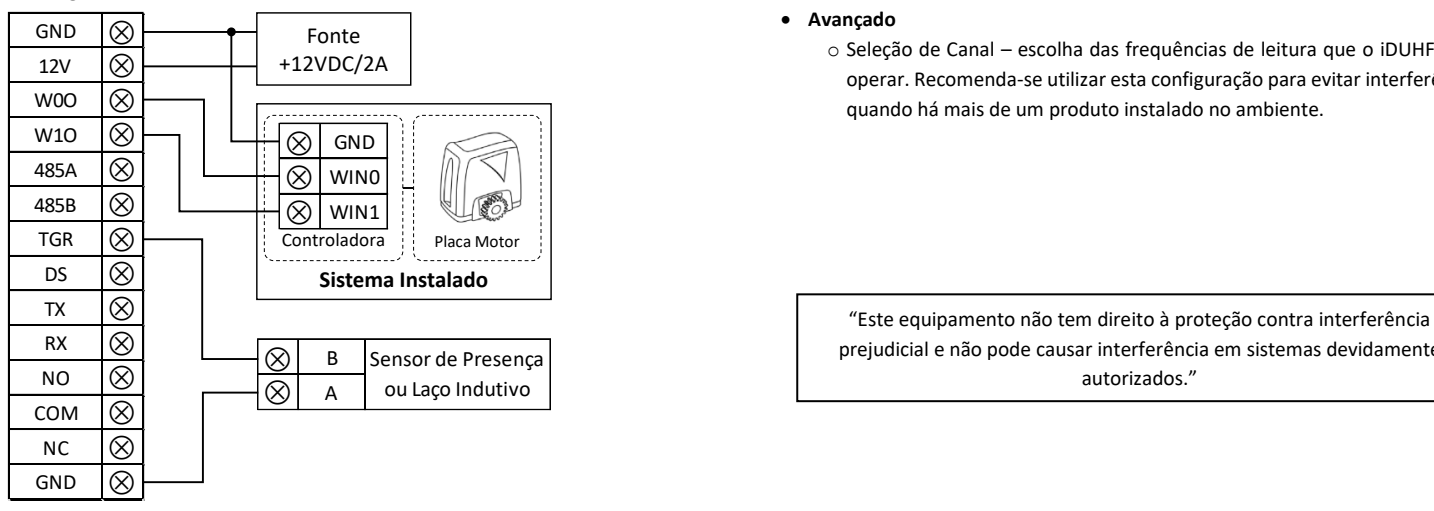

#### **5. Sensores**

#### **5.1. Sensor Gatilho (Trigger - TGR)**

O sinal de entrada *TGR* tem como funcionalidade controlar o acionamento da leitura de TAGs a partir de algum evento específico. Ao se utilizar um sensor de barreira ou laço indutivo, por exemplo, garante-se que o iDUHF realizará a identificação apenas quando um veículo estiver na posição adequada, evitando assim, leituras indesejadas e desnecessárias.

#### **5.2. Sensor de Porta (Door Sensor – DS)**

O sinal de entrada *DS* pode ser utilizado para verificar o estado atual do portão (aberto/fechado). Assim, quando integrado com sistemas de monitoramento, este recurso pode acionar alarmes que indicam um comportamento não usual na planta (arrombamento do portão, por exemplo).

# **6. Interface Web de Configuração**

### **6.1. Acessando da Interface Web**

Para configurar o iDUHF via rede, conecte o equipamento diretamente a um PC por meio de um cabo de Rede (cross ou ponto a ponto). Em seguida, configure um IP fixo em sua máquina na rede 192.168.0.xxx (onde xxx é diferente de 129 para que não haja conflito de IP) com máscara 255.255.255.0.

Para acessar a tela de configuração do equipamento, abra um navegador de internet e digite a URL: http://192.168.0.129

A tela de login aparecerá. Por padrão, as credenciais de acesso são:

- Nome de usuário: **admin**
- Senha: **admin**

 **Para redefinir o IP padrão de fábrica (192.168.0.129), reinicie a alimentação do produto com os contatos Trigger e Sensor de Porta conectados ao GND.**

#### **6.2. Configurando Leitura UHF**

Para facilitar a integração e o uso do iDUHF no sistema de controle de acesso, acesse na interface web a opção *Leitor UHF* e configure os seguintes parâmetros:

#### • **Geral**

- o Bits da saída Wiegand 26 (padrão), 32, 34 ou 66 bits.
- o Potência de transmissão da antena entre 15 e 24 dBm para regular distância de leitura das TAGs veiculares.
- o Modo de operação *Contínuo* para leitura habilitada constantemente ou *Trigger* para acionamento da leitura em função da entrada Trigger (Gatilho)
- o Timeout do Trigger tempo em que a leitura de TAG ficará habilitada após o acionamento do sensor de gatilho.

o Intervalo entre leituras

- Mesma Tag intervalo de tempo entre cada leitura de uma mesma TAG.
- Tags Diferentes intervalo de tempo para cada leitura de TAGs com IDs distintos.
- **Avançado**
	- o Seleção de Canal escolha das frequências de leitura que o iDUHF pode operar. Recomenda-se utilizar esta configuração para evitar interferências quando há mais de um produto instalado no ambiente.

prejudicial e não pode causar interferência em sistemas devidamente autorizados."